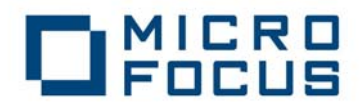

# **Micro Focus Server Express 5.1 J Red Hat Enterprise Linux 6.1 (64-Bit x86\_64** 日立強化版**)**  動作検証 検証結果報告書

2011 年 10 月 24 日

株式会社 日立製作所

マイクロフォーカス株式会社

記載の会社名、製品名は、各社の商標または登録商標です。

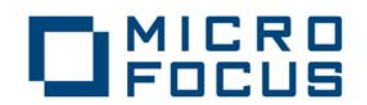

#### **1.** 検証概要、目的及びテスト方法

#### **1.1** 検証概要

既に Red Hat Enterprise Linux 5.5 for x86-64 で動作保証されている Micro Focus Server Express 5.1 J を Red Hat Enterprise Linux Server 6.1 (64-Bit x86\_64 日立強化版) 上で動作 検証しました。

# **1.2** 目的及びテスト方法

Micro Focus Server Express 5.1 J は、現在 Red Hat Enterprise Linux 5.5 for x86-64 で動作保証済みです。また、Red Hat Enterprise Linux Server 6.1 x86\_64 上の動作に ついては別途検証が完了し、

「http://www.microfocus.co.jp/resources/whitepaper/pdf/white\_paper\_042.pdf」 にて報告がなされています。

Red Hat Enterprise Linux Server 6.1 (64-Bit x86\_64 日立強化版) は、Red Hat Enterprise Linux Server 6.1 x86\_64 の標準ディストリビューションとのバイナリ互 換性を保証しているため、この環境でもそのまま動作するはずです。今回、COBOL 言語 の機能を網羅的に実行するテストスートを実行することによって、このことを実際に検 証しました。

テストスートは、ANSI85 COBOL 構文を網羅的にテストするものを使用しました。これ によって、COBOL コンパイラが使用するすべての CPU 命令とシステムコールを網羅で きるので、OS バージョン独自のアーキテクチャの非互換があった場合にでも検出できま す。

また、Oracle データベースにアクセスする Pro\*COBOL プリコンパイラの併用テストも Oracle 提供サンプルを使用し実行しました。

# **2.** 検証環境

#### ハードウェア

機種:BladeSymphony BS320 CPU: Intel Xeon X5675 3.06GHz $\times$ 2 (12core) Memory:48GB  $HDD:600GB\times2(RAID1)$ 

#### ソフトウェア

AP サーバ:

OS: Red Hat Enterprise Linux 6.1 (64-Bit x86\_64 日立強化版) \*下記パッケージ追加 libstdc++-4.4.5-6.el6.x86\_64 libstdc++-4.4.5-6.el6.i686 glibc-devel-2.12-1.25

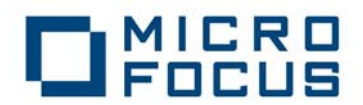

DB: Oracle Database 11g Release 2 Client (11.2.0.1.0) for Linux x86-64 Oracle Database 11g Release 2 Client (11.2.0.1.0) for Linux x86 (別途インストール) COBOL アプリケーションサーバ:

Micro Focus Server Express 5.1 J WrapPack 5

#### DB サーバ:

OS: Oracle Linux Release 6 Update 1 (64-Bit x86\_64)

DB: Oracle Database 11g Release 2 (11.2.0.1.0) Enterprise Edition

システム構成

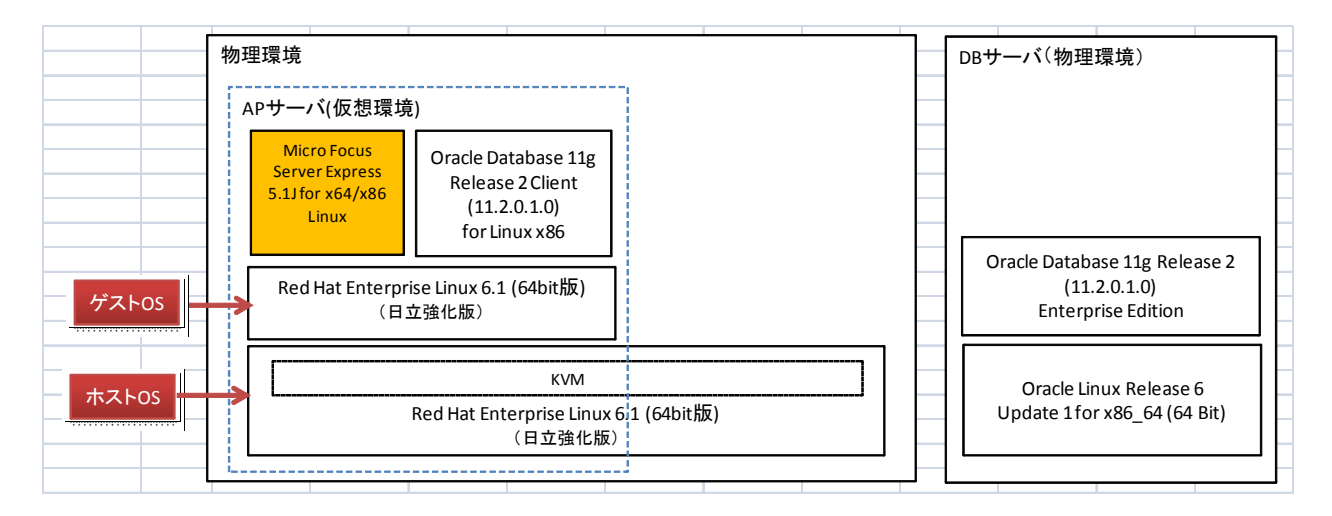

# **3.** テスト内容

#### **(1) ANSI85** 規格 **COBOL** の言語機能の網羅テスト

以下の試験項目を、32-Bit モードおよび 64-Bit モードの.int コード、.gnt コード、および 実行形式でシフト JIS ロケールにて実行し検証しました:

中核 94 本、順編成ファイル 85 本、相対編成ファイル 35 本、索引編成ファイル 42 本、ソ ートマージ 40 本、プログラム間通信 47 本、組み込み関数 42 本

# **(2) Pro\*COBOL** プリコンパイラの併用テスト

Oracle Database 11g R2 で提供されているサンプルソースおよび MAKE ファイルにより、 32-Bit モードおよび 64-Bit モードでのプリコンパイルおよびコンパイル実行し検証しま した。

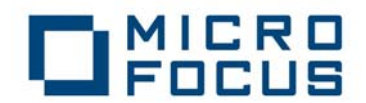

#### **4.** 結果

#### **4.1** 検証環境の準備

Red Hat Enterprise Linux 6.1 (64-Bit x86\_64 日立強化版)がインストールされた AP サーバ 環境に Oracle Database 11g Release 2 Client (11.2.0.1.0) for Linux x86-64、Oracle Database 11g Release 2 Client (11.2.0.1.0) for Linux x86 がインストールされた後、以下の作業を行いまし た:

(1) 以下によって ShiftJIS ロケールを追加

localedef -f SHIFT\_JIS -i ja\_JP ja\_JP.SJIS

レッドハット様の FAQ 記事参考 http://www.jp.redhat.com/FAQ/index\_support\_2.html#19

# **4.2** インストール

Server Express 5.1 J の製品 CD-ROM から標準の方法でインストールすることができま した。

#### **4.3** デフォルト構成の変更

上記の方法でインストールした結果、ANSI85 規格 COBOL の言語機能の網羅テストスー トの.int コード、.gnt コード、および実行形式の実行について問題なく行うことができま した。なお、Server Express がリンク時に参照する GLIBC のパスが、デフォルトで RHEL 5.5 のものになっていますので、Server Express のインストール後に構成ファイルを以下 のように変更する必要があります:

32-Bit モード用構成ファイル:\$COBDIR/etc/cobopt -C nolist set GCC\_LIB=/usr/lib/gcc/x86\_64-redhat-linux/4.4.4/32

64-Bit モード用構成ファイル:\$COBDIR/etc/cobopt64 -C nolist set GCC\_LIB=/usr/lib/gcc/x86\_64-redhat-linux/4.4.4

# **4.4** テストプログラム実行結果

上記のテスト内容のすべてを実行し、問題は検出されませんでした。

# 参考:

Oracle Database 11g R2 提供サンプルによるプリコンパイルおよびコンパイル実行

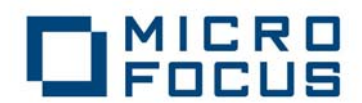

\* コンパイル時に「\* 無視 - NESTCALL」というメッセージが表示されますが、これは Oracle Database 11g R2 提供サンプルの MAKE ファイルによるコンパイラ指令に基づ くものです。使用できない指令のためにメッセージが表示されますが特に処理に影響 しません。

変更前: COBFLAGS=-C IBMCOMP -C NESTCALL -t -x

変更後: COBFLAGS=-C IBMCOMP -t -x

UTF-8 & 64-Bit モード

[orcl64]\$ cat t11 # client11 export ORACLE\_BASE=/opt/oracle/app export ORACLE\_SID=orcl export COBDIR=/opt/microfocus/cobol export COBCPY=\$COBDIR/cpylib:\$COBCPY export ORACLE\_HOME=\$ORACLE\_BASE/product/11.2.0/client\_1 export PATH=\$ORACLE\_HOME/bin:\$COBDIR/bin:\$PATH export LD\_LIBRARY\_PATH=\$ORACLE\_HOME/lib:\$COBDIR/lib:\$LD\_LIBRARY\_PATH export NLS\_LANG=JAPANESE\_JAPAN.AL32UTF8 export TNS\_ADMIN=/opt/oracle/app/product/11.2.0/client\_1/network/admin export LANG=ja\_JP.UTF-8 export COBMODE=64 rm sample1 rm sample1.cob locale cobmode make sample1 -f demo\_procob.mk ./sample1  $[orc164]$ \$ . ./t11 LANG= $ja$ \_JP.UTF-8 LC\_CTYPE="ja\_JP.UTF-8" LC\_NUMERIC="ja\_JP.UTF-8" LC\_TIME="ja\_JP.UTF-8" LC\_COLLATE="ja\_JP.UTF-8" LC\_MONETARY="ja\_JP.UTF-8" LC\_MESSAGES="ja\_JP.UTF-8" LC\_PAPER="ja\_JP.UTF-8' LC\_NAME="ia\_JP.UTF-8" LC\_ADDRESS="ja\_JP.UTF-8" LC\_TELEPHONE="ja\_JP.UTF-8" LC\_MEASUREMENT="ja\_JP.UTF-8" LC IDENTIFICATION="ia JP.UTF-8"

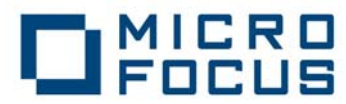

LC\_ALL= Effective Default Working Mode: 64 bit make -f /opt/oracle/app/product/11.2.0/client\_1/precomp/demo/procob2/demo\_procob.mk build COBS=sample1.cob EXE=sample1 make[1]: ディレクトリ `/home/oracle/orcl64' に入ります procob iname=sample1.pco Pro\*COBOL: Release 11.2.0.1.0 - Production on 水 10 月 19 01:47:19 2011 Copyright (c) 1982, 2009, Oracle and/or its affiliates. All rights reserved. システムのデフォルト・オプション値: /opt/oracle/app/product/11.2.0/client\_1/precomp/admin/pcbcfg.cfg cob  $-C$  IBMCOMP  $-C$  NESTCALL  $-x$   $-t$   $-o$  sample1 sample1.cob -L/opt/oracle/app/product/11.2.0/client\_1/lib/ /opt/oracle/app/product/11.2.0/client\_1/precomp/lib/cobsqlintf.o -lclntsh `cat /opt/oracle/app/product/11.2.0/client 1/lib/ldflags` `cat /opt/oracle/app/product/11.2.0/client\_1/lib/sysliblist` -ldl -lm \* 無視 - NESTCALL make[1]: ディレクトリ `/home/oracle/orcl64' から出ます CONNECTED TO ORACLE AS USER: scott ENTER EMP NUMBER (0 TO QUIT): 7900 EMPLOYEE SALARY COMMISSION -------- ------ ---------- JAMES 950.00 NULL ENTER EMP NUMBER (0 TO QUIT): TOTAL NUMBER QUERIED WAS 0001. HAVE A GOOD DAY. [orcl64]\$ cob -z -e "" -o orainst.so \$ORACLE\_HOME/precomp/lib/cobsqlintf.o -L\$ORACLE\_HOME/lib -lclntsh `cat \$ORACLE\_HOME/lib/ldflags` `cat \$ORACLE\_HOME/lib/sysliblist` -ldl -lm [orcl64]\$ cob -u sample1.cbl -C "INITCALL(orainst.so)" [orcl64]\$ cobrun sample1.int CONNECTED TO ORACLE AS USER: SCOTT ENTER EMP NUMBER (0 TO QUIT): 7900 EMPLOYEE SALARY COMMISSION -------- ------ ---------- JAMES 950.00 NULL ENTER EMP NUMBER (0 TO QUIT): TOTAL NUMBER QUERIED WAS 0001.

# OMICRO

HAVE A GOOD DAY. [orcl64]\$ cobrun sample1.gnt CONNECTED TO ORACLE AS USER: SCOTT ENTER EMP NUMBER (0 TO QUIT): 7900 EMPLOYEE SALARY COMMISSION -------- ------ ---------- JAMES 950.00 NULL ENTER EMP NUMBER (0 TO QUIT): TOTAL NUMBER QUERIED WAS 0001. HAVE A GOOD DAY. UTF-8 & 32-Bit モード [orcl32]\$ cat t12 # client12 export ORACLE\_BASE=/opt/oracle/app export ORACLE\_SID=orcl export COBDIR=/opt/microfocus/cobol export COBCPY=\$COBDIR/cpylib:\$COBCPY export ORACLE\_HOME=\$ORACLE\_BASE/product/11.2.0/client\_2 export PATH=\$ORACLE\_HOME/bin:\$COBDIR/bin:\$PATH export LD\_LIBRARY\_PATH=\$ORACLE\_HOME/lib:\$COBDIR/lib:\$LD\_LIBRARY\_PATH export NLS\_LANG=JAPANESE\_JAPAN.AL32UTF8 export TNS\_ADMIN=/opt/oracle/app/product/11.2.0/client\_1/network/admin export LANG=ja\_JP.UTF-8 export COBMODE=32 rm sample1 rm sample1.cob locale cobmode make sample1 -f demo\_procob.mk ./sample1 [orcl32]\$ . ./t12 LANG= $ja$ UP. UTF-8 LC\_CTYPE="ja\_JP.UTF-8" LC\_NUMERIC="ja\_JP.UTF-8" LC\_TIME="ja\_JP.UTF-8" LC\_COLLATE=" ja\_JP.UTF-8" LC\_MONETARY="ja\_JP.UTF-8" LC\_MESSAGES="ja\_JP.UTF-8"

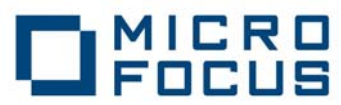

LC\_PAPER="ja\_JP.UTF-8" LC\_NAME="ja\_JP.UTF-8" LC\_ADDRESS="ia\_JP.UTF-8" LC TELEPHONE=" ja JP. UTF-8" LC\_MEASUREMENT="ja\_JP.UTF-8" LC IDENTIFICATION=" ja JP.UTF-8" LC\_ALL= Effective Default Working Mode: 32 bit make -f /opt/oracle/app/product/11.2.0/client\_2/precomp/demo/procob2/demo\_procob.mk build COBS=sample1.cob EXE=sample1 make[1]: ディレクトリ `/home/oracle/orcl32' に入ります procob iname=sample1.pco Pro\*COBOL: Release 11.2.0.1.0 - Production on 水 10 月 19 01:47:52 2011 Copyright (c) 1982, 2009, Oracle and/or its affiliates. All rights reserved. システムのデフォルト・オプション値: /opt/oracle/app/product/11.2.0/client\_2/precomp/admin/pcbcfg.cfg cob  $-C$  IBMCOMP  $-C$  NESTCALL  $-t$   $-x$   $-o$  sample1 sample1.cob -L/opt/oracle/app/product/11.2.0/client\_2/lib/ /opt/oracle/app/product/11.2.0/client\_2/precomp/lib/cobsqlintf.o -lclntsh `cat /opt/oracle/app/product/11.2.0/client\_2/lib/ldflags` `cat /opt/oracle/app/product/11.2.0/client\_2/lib/sysliblist` -lm \* 無視 - NESTCALL make[1]: ディレクトリ `/home/oracle/orcl32' から出ます CONNECTED TO ORACLE AS USER: scott ENTER EMP NUMBER (0 TO QUIT): 7900 EMPLOYEE SALARY COMMISSION -------- ------ ---------- JAMES 950.00 NULL ENTER EMP NUMBER (0 TO QUIT): TOTAL NUMBER QUERIED WAS 0001. HAVE A GOOD DAY. [orcl32]\$ cob -z -e "" -o orainst.so \$ORACLE\_HOME/precomp/lib/cobsqlintf.o -L\$ORACLE HOME/lib -lclntsh `cat \$ORACLE HOME/lib/ldflags` `cat \$ORACLE\_HOME/lib/sysliblist` -ldl -lm [orcl32]\$ cob -u sample1.cbl -C "INITCALL(orainst.so)"

# MICRO<br>FOCUS

[orcl32]\$ cobrun sample1.int

CONNECTED TO ORACLE AS USER: SCOTT

ENTER EMP NUMBER (0 TO QUIT): 7900

EMPLOYEE SALARY COMMISSION -------- ------ ----------

JAMES 950.00 NULL

ENTER EMP NUMBER (0 TO QUIT):

TOTAL NUMBER QUERIED WAS 0001.

HAVE A GOOD DAY.

[orcl32]\$ cobrun sample1.gnt

CONNECTED TO ORACLE AS USER: SCOTT

ENTER EMP NUMBER (0 TO QUIT): 7900

EMPLOYEE SALARY COMMISSION -------- ------ ---------- JAMES 950.00 NULL

ENTER EMP NUMBER (0 TO QUIT):

TOTAL NUMBER QUERIED WAS 0001.

HAVE A GOOD DAY.

```
SJIS & 64-Bit モード
```

```
[prod64]$ cat t21 
# client21 
export ORACLE_BASE=/opt/oracle/app 
export ORACLE_SID=prod 
export COBDIR=/opt/microfocus/cobol 
export COBCPY=$COBDIR/cpylib:$COBCPY 
export ORACLE_HOME=$ORACLE_BASE/product/11.2.0/client_1 
export PATH=$ORACLE_HOME/bin:$COBDIR/bin:$PATH 
export LD_LIBRARY_PATH=$ORACLE_HOME/lib:$COBDIR/lib:$LD_LIBRARY_PATH 
export NLS_LANG=JAPANESE_JAPAN.JA16SJIS 
export TNS_ADMIN=/opt/oracle/app/product/11.2.0/client_2/network/admin 
export LANG=ja_JP.SJIS 
export COBMODE=64 
rm sample1 
rm sample1.cob 
locale
```
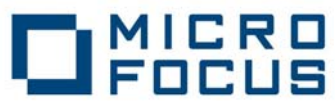

cobmode make sample1 -f demo\_procob.mk ./sample1 [prod64]\$ . ./t21 LANG=ja\_JP.SJIS LC\_CTYPE="ja\_JP.SJIS" LC\_NUMERIC="ja\_JP.SJIS" LC TIME="ia JP. SJIS" LC\_COLLATE="ja\_JP.SJIS" LC\_MONETARY="ja\_JP.SJIS" LC\_MESSAGES="ja\_JP.SJIS" LC\_PAPER="ja\_JP. SJIS" LC\_NAME="ja\_JP.SJIS" LC\_ADDRESS="ja\_JP.SJIS" LC TELEPHONE=" ja JP. SJIS" LC\_MEASUREMENT="ja\_JP.SJIS" LC\_IDENTIFICATION="ja\_JP.SJIS" LC\_ALL= Effective Default Working Mode: 64 bit make -f /opt/oracle/app/product/11.2.0/client\_1/precomp/demo/procob2/demo\_procob.mk build COBS=sample1.cob EXE=sample1 make[1]: ディレクトリ `/home/oracle/prod64' に入ります procob iname=sample1.pco Pro\*COBOL: Release 11.2.0.1.0 - Production on 水 10 月 19 01:48:22 2011 Copyright (c) 1982, 2009, Oracle and/or its affiliates. All rights reserved. システムのデフォルト・オプション値: /opt/oracle/app/product/11.2.0/client\_1/precomp/admin/pcbcfg.cfg cob  $-C$  IBMCOMP  $-C$  NESTCALL  $-x$   $-t$   $-o$  sample1 sample1.cob -L/opt/oracle/app/product/11.2.0/client\_1/lib/ /opt/oracle/app/product/11.2.0/client\_1/precomp/lib/cobsqlintf.o -lclntsh `cat /opt/oracle/app/product/11.2.0/client\_1/lib/ldflags` `cat /opt/oracle/app/product/11.2.0/client\_1/lib/sysliblist` -ldl -lm \* 無視 - NESTCALL make[1]: ディレクトリ `/home/oracle/prod64' から出ます CONNECTED TO ORACLE AS USER: scott ENTER EMP NUMBER (0 TO QUIT): 7900 EMPLOYEE SALARY COMMISSION

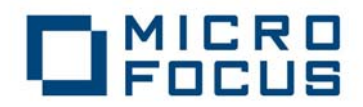

-------- ------ ---------- JAMES 950.00 NULL ENTER EMP NUMBER (0 TO QUIT): TOTAL NUMBER QUERIED WAS 0001. HAVE A GOOD DAY. [prod64]\$ cob -z -e "" -o orainst.so \$ORACLE\_HOME/precomp/lib/cobsqlintf.o -L\$ORACLE\_HOME/lib -lclntsh `cat \$ORACLE\_HOME/lib/ldflags` `cat \$ORACLE\_HOME/lib/sysliblist` -ldl -lm [prod64]\$ cob -u sample1.cbl -C "INITCALL(orainst.so)" [prod64]\$ cobrun sample1.int CONNECTED TO ORACLE AS USER: SCOTT ENTER EMP NUMBER (0 TO QUIT): 7900 EMPLOYEE SALARY COMMISSION -------- ------ ---------- JAMES 950.00 NULL ENTER EMP NUMBER (0 TO QUIT): TOTAL NUMBER QUERIED WAS 0001. HAVE A GOOD DAY. [prod64]\$ cobrun sample1.gnt CONNECTED TO ORACLE AS USER: SCOTT ENTER EMP NUMBER (0 TO QUIT): 7900 EMPLOYEE SALARY COMMISSION -------- ------ ---------- JAMES 950.00 NULL ENTER EMP NUMBER (0 TO QUIT): TOTAL NUMBER QUERIED WAS 0001. HAVE A GOOD DAY. SJIS & 32-Bit  $\pm - \vDash$ [prod32]\$ cat t22 # client22

export ORACLE\_BASE=/opt/oracle/app

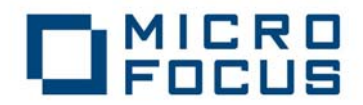

export ORACLE\_SID=prod export COBDIR=/opt/microfocus/cobol export COBCPY=\$COBDIR/cpylib:\$COBCPY export ORACLE\_HOME=\$ORACLE\_BASE/product/11.2.0/client\_2 export PATH=\$ORACLE\_HOME/bin:\$COBDIR/bin:\$PATH export LD\_LIBRARY\_PATH=\$ORACLE\_HOME/lib:\$COBDIR/lib:\$LD\_LIBRARY\_PATH export NLS\_LANG=JAPANESE\_JAPAN.JA16SJIS export TNS\_ADMIN=/opt/oracle/app/product/11.2.0/client\_2/network/admin export LANG=ja\_JP.SJIS export COBMODE=32 rm sample1 rm sample1.cob locale cobmode make sample1 -f demo\_procob.mk ./sample1  $[prod32]$ \$ . ./t22 LANG=ja\_JP.SJIS LC\_CTYPE="ja\_JP. SJIS" LC\_NUMERIC="ja\_JP.SJIS" LC\_TIME="ja\_JP.SJIS" LC\_COLLATE=" ja\_JP. SJIS" LC\_MONETARY="ja\_JP.SJIS" LC\_MESSAGES="ja\_JP.SJIS" LC\_PAPER="ia\_JP.SJIS" LC\_NAME="ja\_JP.SJIS" LC\_ADDRESS="ja\_JP.SJIS" LC\_TELEPHONE="ja\_JP.SJIS" LC\_MEASUREMENT="ja\_JP.SJIS" LC\_IDENTIFICATION="ja\_JP.SJIS" LC\_ALL= Effective Default Working Mode: 32 bit make -f /opt/oracle/app/product/11.2.0/client\_2/precomp/demo/procob2/demo\_procob.mk build COBS=sample1.cob EXE=sample1 make[1]: ディレクトリ `/home/oracle/prod32' に入ります procob iname=sample1.pco Pro\*COBOL: Release 11.2.0.1.0 - Production on 水 10 月 19 01:48:43 2011 Copyright (c) 1982, 2009, Oracle and/or its affiliates. All rights reserved. システムのデフォルト・オプション値: /opt/oracle/app/product/11.2.0/client\_2/precomp/admin/pcbcfg.cfg

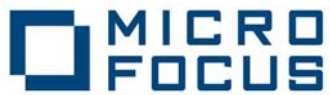

cob  $-C$  IBMCOMP  $-C$  NESTCALL  $-t$   $-x$   $-o$  sample1 sample1.cob -L/opt/oracle/app/product/11.2.0/client\_2/lib/ /opt/oracle/app/product/11.2.0/client\_2/precomp/lib/cobsqlintf.o -lclntsh `cat /opt/oracle/app/product/11.2.0/client\_2/lib/ldflags` `cat /opt/oracle/app/product/11.2.0/client\_2/lib/sysliblist` -lm  $*$ 無視 - NESTCALL make[1]: ディレクトリ `/home/oracle/prod32' から出ます CONNECTED TO ORACLE AS USER: scott ENTER EMP NUMBER (0 TO QUIT): 7900 EMPLOYEE SALARY COMMISSION -------- ------ ---------- JAMES 950.00 NULL ENTER EMP NUMBER (0 TO QUIT): TOTAL NUMBER QUERIED WAS 0001. HAVE A GOOD DAY. [prod32]\$ cob -z -e "" -o orainst.so \$ORACLE\_HOME/precomp/lib/cobsqlintf.o -L\$ORACLE\_HOME/lib -lclntsh `cat \$ORACLE\_HOME/lib/ldflags` `cat \$ORACLE\_HOME/lib/sysliblist` -ldl -lm [prod32]\$ cob -u sample1.cbl -C "INITCALL(orainst.so)" [prod32]\$ cobrun sample1.int CONNECTED TO ORACLE AS USER: SCOTT ENTER EMP NUMBER (0 TO QUIT): 7900 EMPLOYEE SALARY COMMISSION -------- ------ ---------- JAMES 950.00 NULL ENTER EMP NUMBER (0 TO QUIT): TOTAL NUMBER QUERIED WAS 0001. HAVE A GOOD DAY. [prod32]\$ cobrun sample1.gnt CONNECTED TO ORACLE AS USER: SCOTT ENTER EMP NUMBER (0 TO QUIT): 7900 EMPLOYEE SALARY COMMISSION

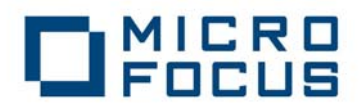

-------- ------ ---------- JAMES 950.00 NULL ENTER EMP NUMBER (0 TO QUIT): TOTAL NUMBER QUERIED WAS 0001. HAVE A GOOD DAY.

# **5.** テスト結果及び考察

Red Hat Enterprise Linux Server 6.1 (64-Bit x86\_64 日立強化版) に特化した問題はなく、 標準 Red Hat Enterprise Linux Server 6.1 と同様に、既存の Micro Focus Server Express 5.1 J 製品を使用できることが検証できました。

以上